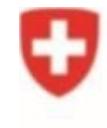

Schweizerische Eidgenossenschaft Confédération suisse Confederazione Svizzera Confederaziun svizra

Federal Department of Home Affairs FDHA **Federal Food Safety and Veterinary Office FSVO** Animal Welfare

## **Quick start animex-ch RE3**

Announcement of constrained lines (Form M)

For further information consult the **tooltip information within animex-ch (Form M)**

v1.0 15.05.2021

## **Quick start Announcement of constrained lines (Form M)**

A Form M can either be created as «provisional» or «definitive». Both types can be sent to the canton, however only «definitive» annoucements will be approved by the canton.

«Provisional» announcements can be «Returned accepted», which leaves the form non-editable with the only possibility to change it to a «definitive» announcement. In this case a new Form D version may be created with all necessary updates and be attached to the «definitive» announcement.

For both «provisional» and «definitive» announcements the workflow of returning for rewrite and resubmitting is possible as in Form A, H or G.

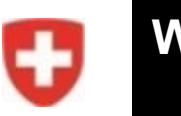

### **Wizard page**

#### New announcement of constrained lines (Form M)

You are about to create a new announcement [N] of constrained lines (Form M). Please fill in the following fields, that are required for the creation of the draft announcement.

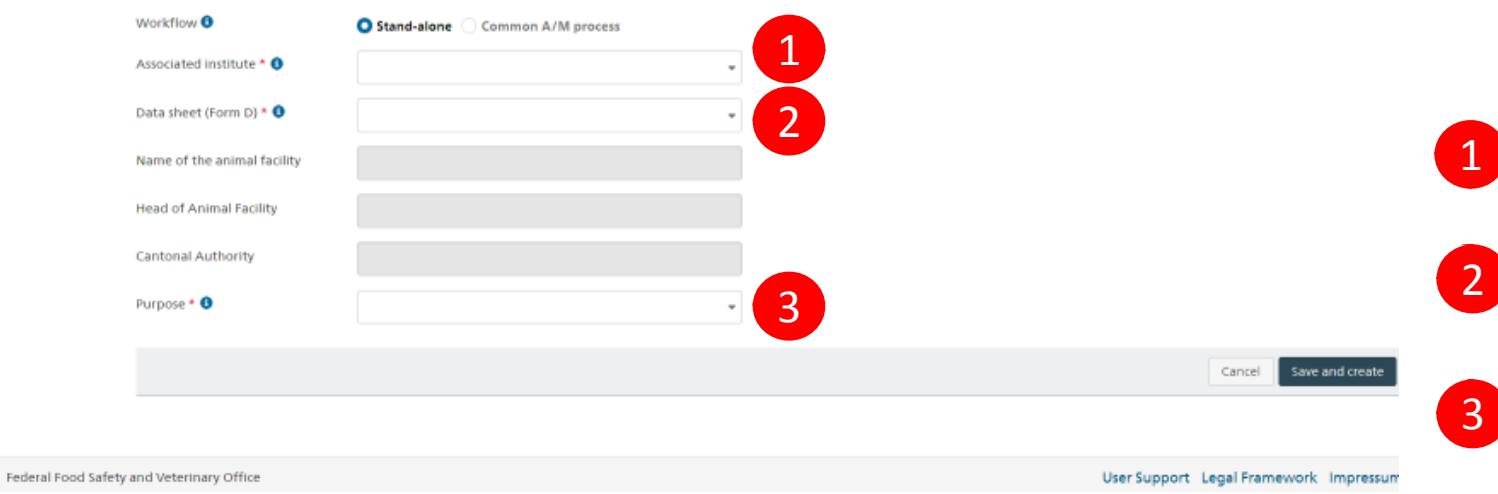

#### The wizard page can either be accessed via Form M search page or via a Form D.

#### **Facility user**:

 Optional selection of an associated institute (names of the involved institutes of their facility)

 Mandatory selection of a Form D (of which a static version has been created)

• Mandatory selection of the purpose (provisional or definitive)

#### **Note**:

- In order to select an institute Form D combination the institute must be active in the Form Ds custom permissions
- The «Associated institute» will be able to edit Form M
- All enabled institutes from the Form Ds custom permission list will be able to view Form M

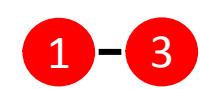

#### **Institute user**:

 Mandatory selection of an associated institute (names of the institutes of the current user's logged-in unified-role), Form D and the purpose.

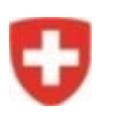

## **Tabs: Announcement and Data sheet Version**

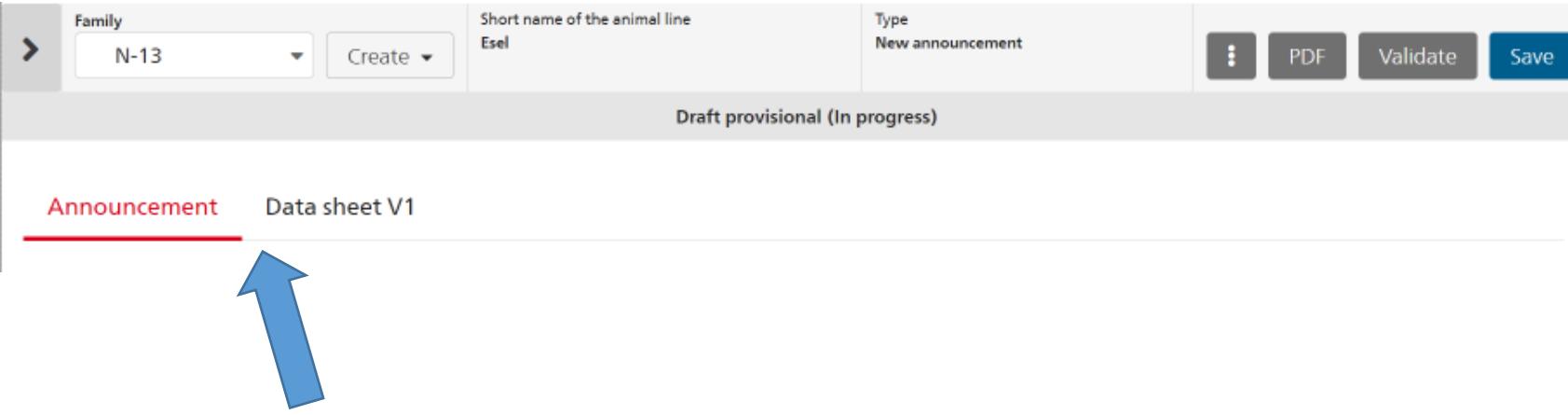

• Switching between the editable form M and the attached static version of the Form D is possible using tabs

# **Provisional announcement of constrained lines**

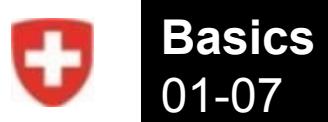

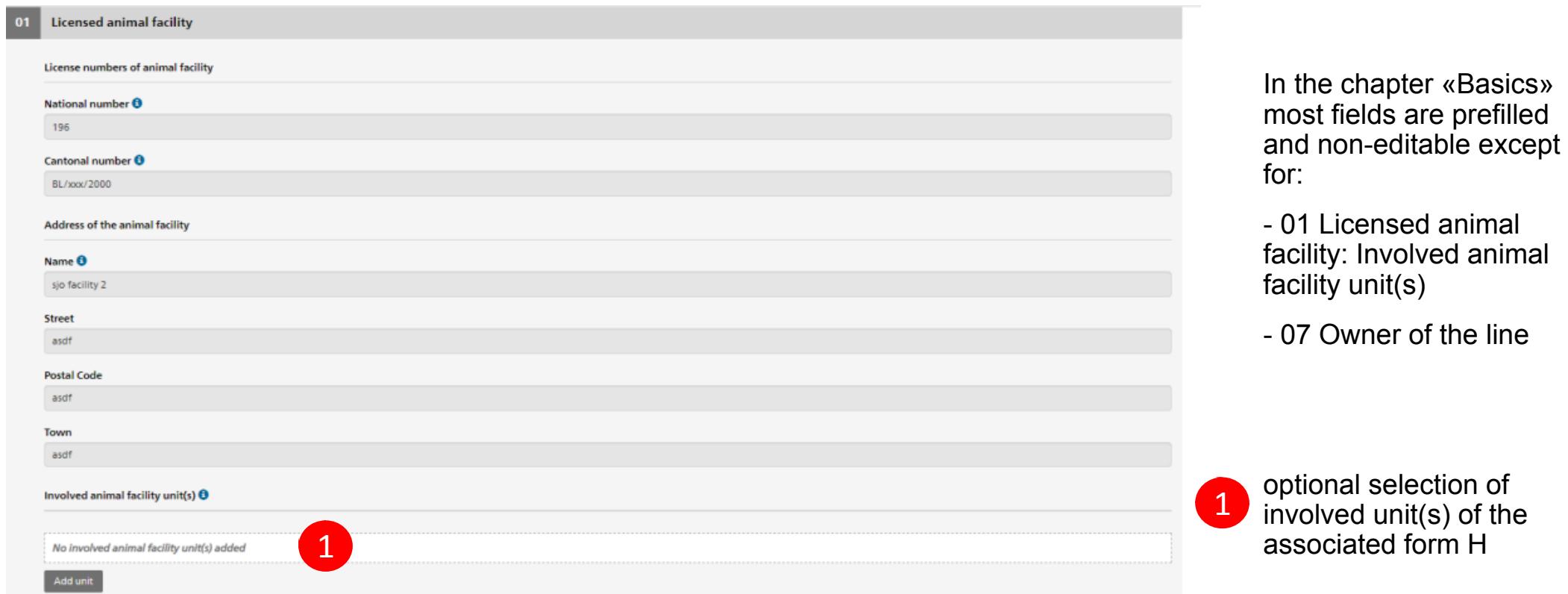

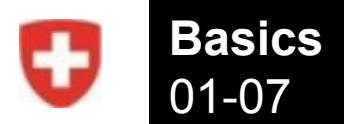

Ŀ

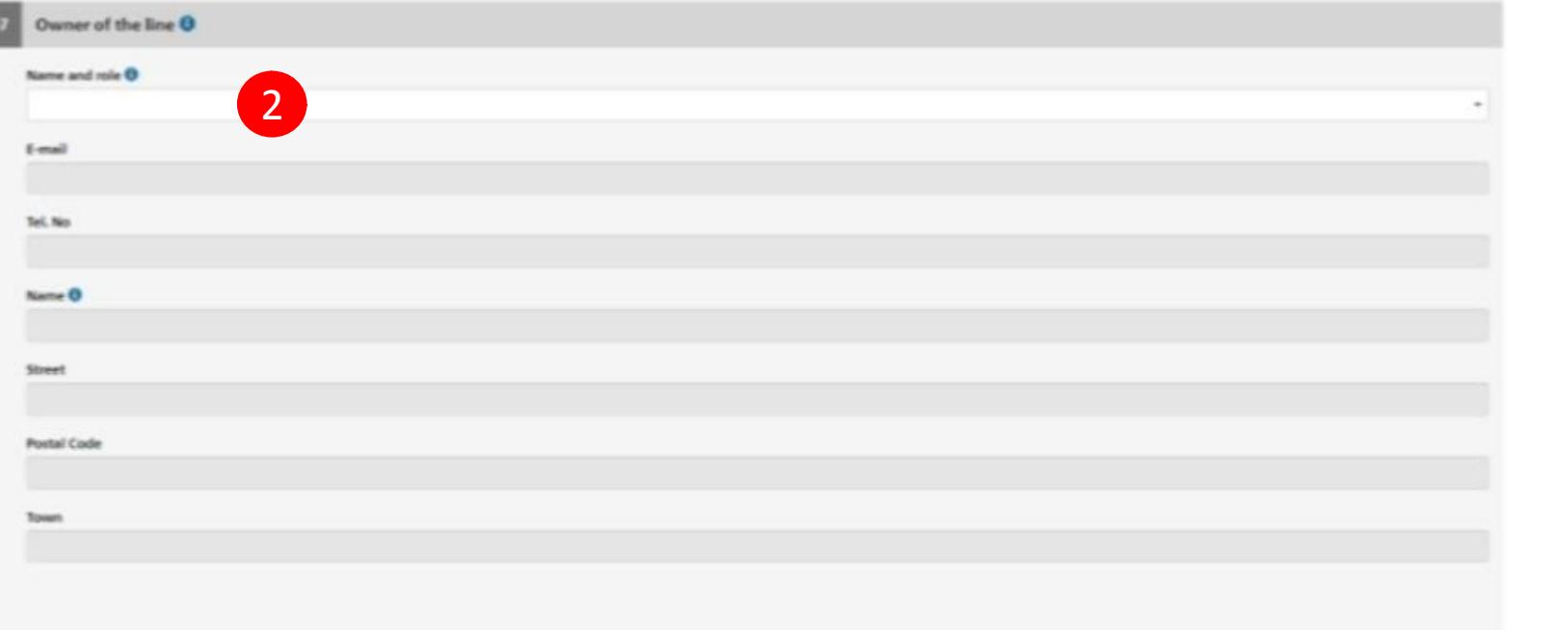

2

optional selection of an owner of the line

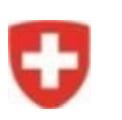

## **Announcement of constrained animals**

08-11

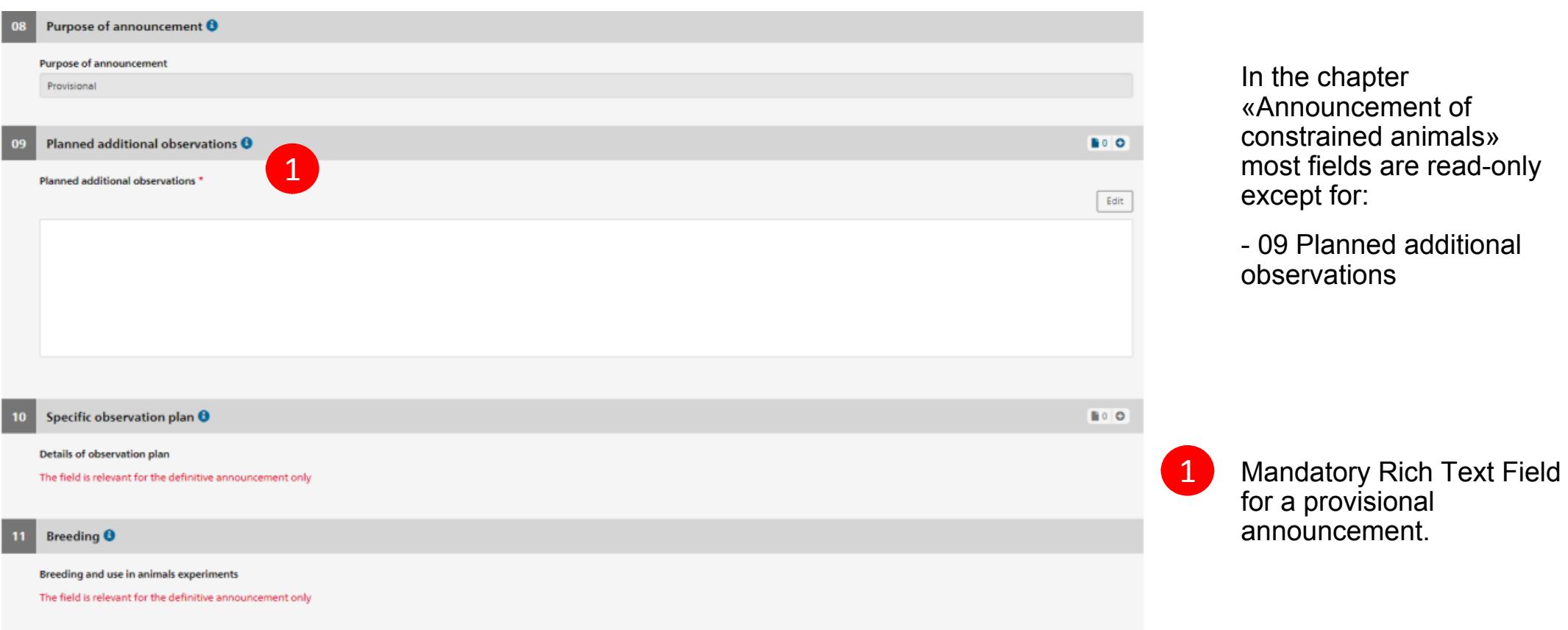

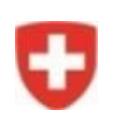

## **Confirmations** 15-16

Stater

Name ar

**Stateme** The ow

Stater

Name ar

**Stateme** By subr

Timestar

 $15$ 

 $16$ 

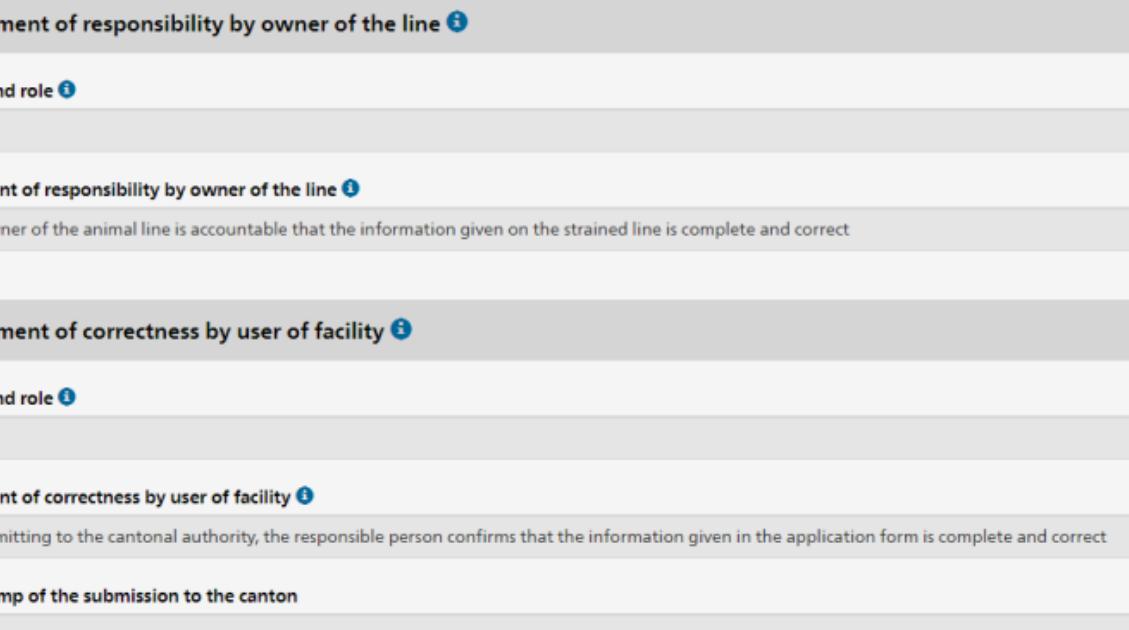

#### In the chapter «Confirmations» all fields are filled in automatically when the announcement is submitted to the canton.

#### **Note**:

• In case no «Owner of the line» has been selected, the field will stay empty.

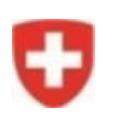

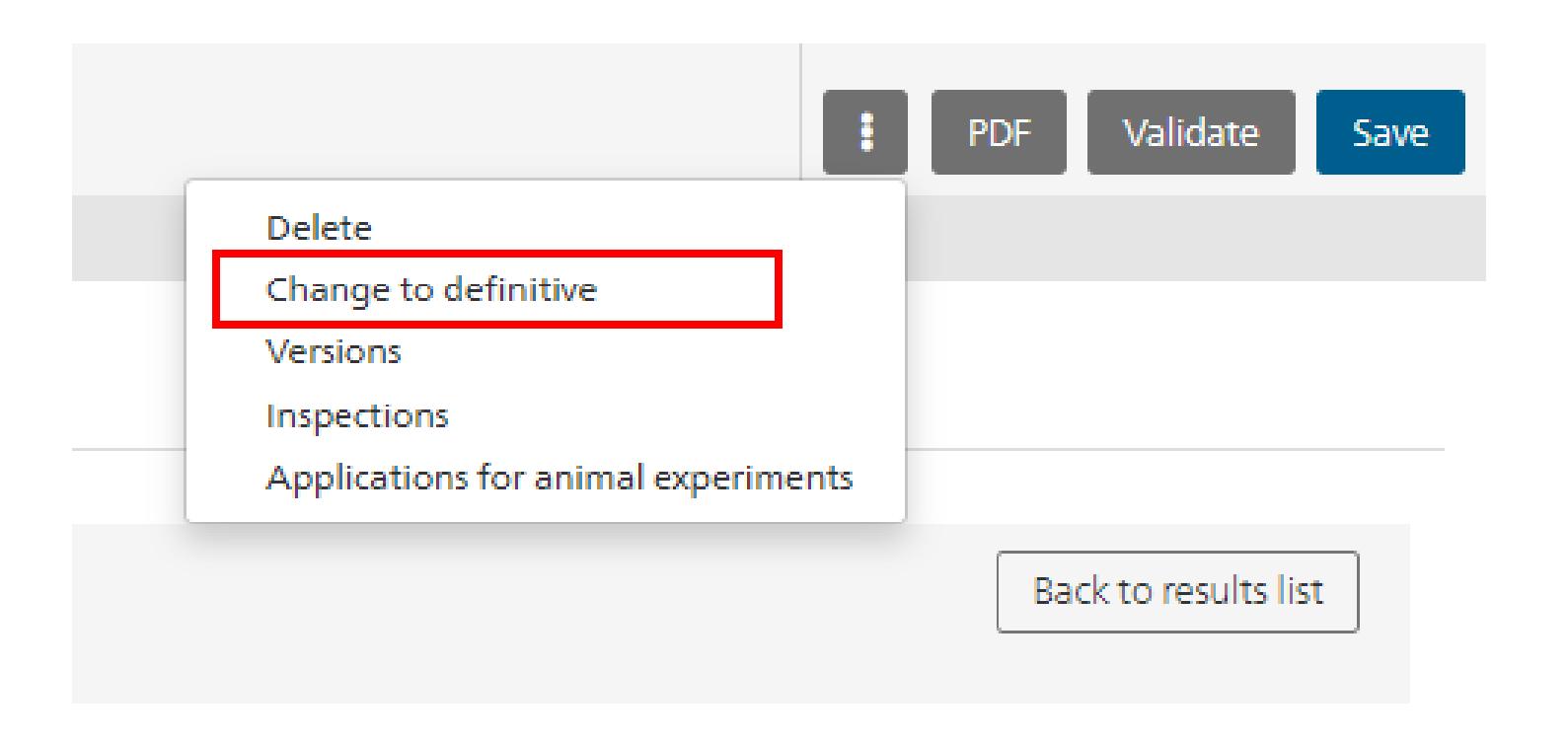

Via the options button any provisional announcement in a draft or institute level status can be changed to a definitive announcement.

If a constraint, after a provisional announcement, is not confirmed, the announcement needs to be withrawn (or dismissed).

**Note**:

# **Definitive announcement of constrained lines**

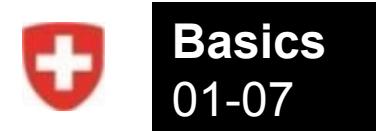

## The chapter «Basics» is identical in definitive and provisional announcements.

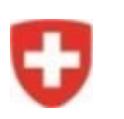

Purpose of announcement Definitive

 $10<sub>1</sub>$ 

## **Announcement of constrained animals** 08-11

Purpose of announcement <sup>O</sup> Planned additional observations  $\boldsymbol{\Theta}$ Planned additional observations Specific observation plan  $\pmb{\Theta}$ 1 Details of observation plan \*

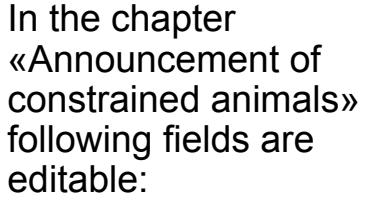

-10 Specific observation plan

-11 Breeding

**BOO** 

**BOO** 

 $Bdt$ 

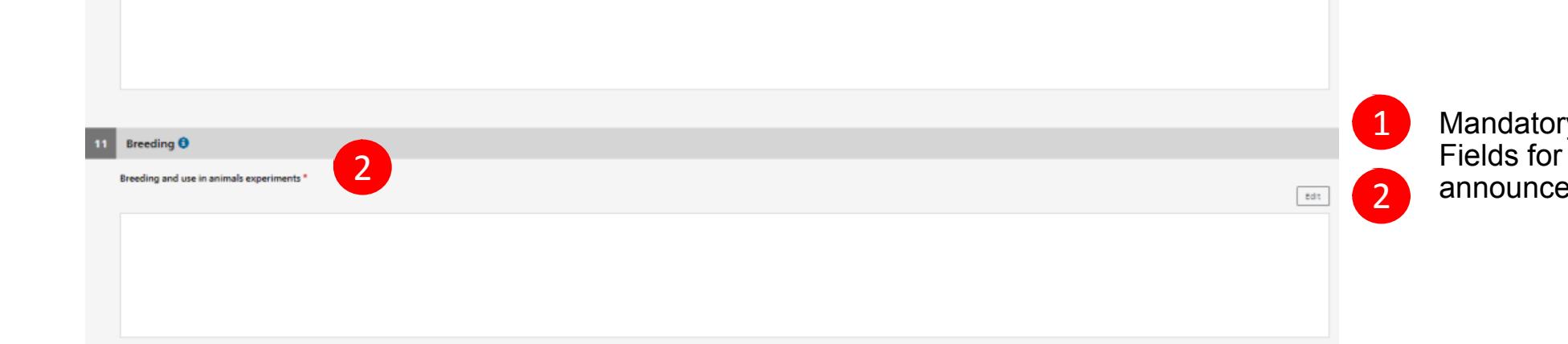

Mandatory Rich Text Fields for a definitive announcement.

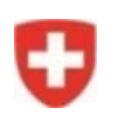

## **Rationale and weighing of interests** 12-14

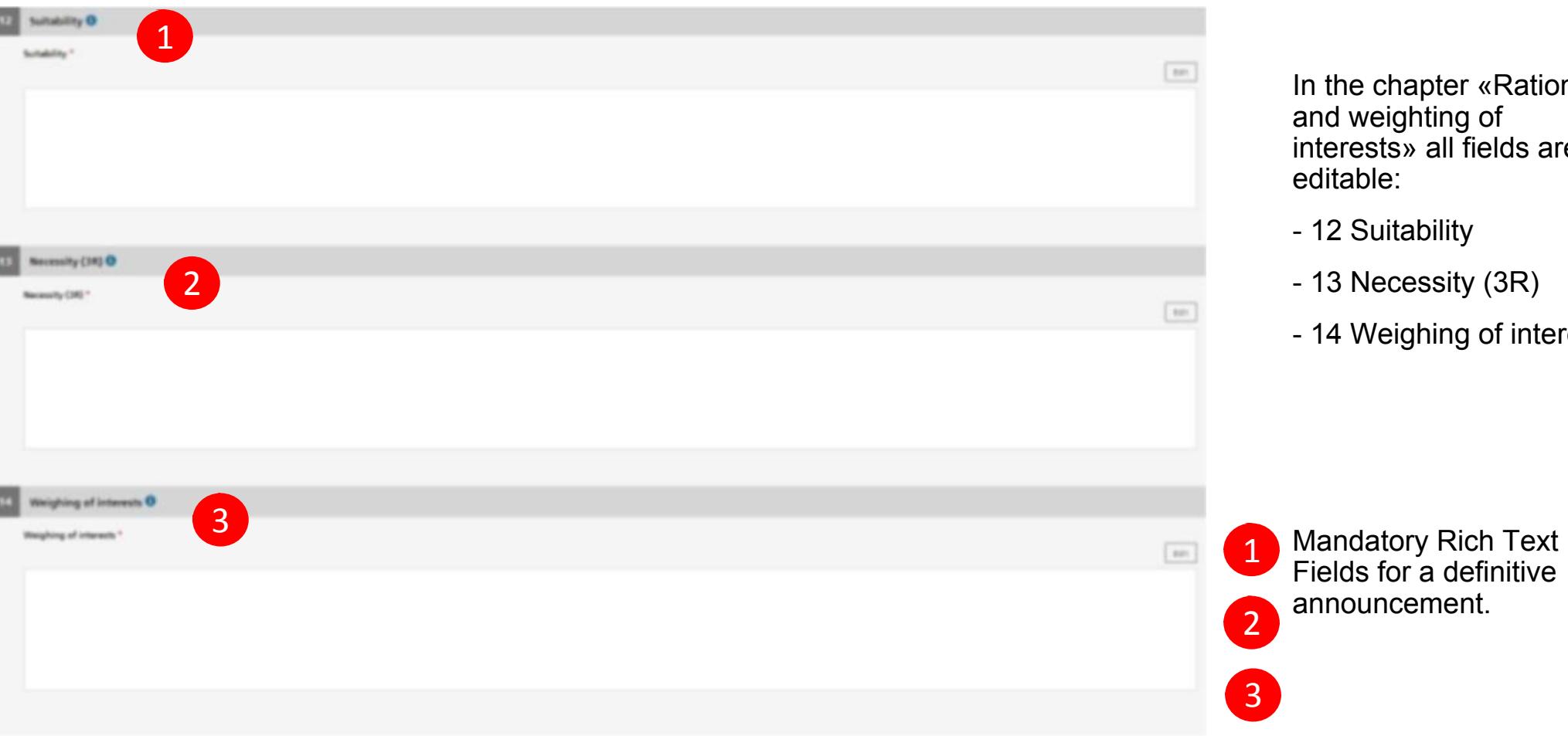

chapter «Rationale veighting of sts» all fields are ble:

- Suitability
- lecessity (3R)
- Veighing of interests

for a definitive

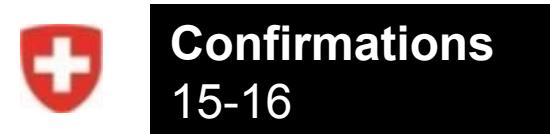

## The chapter «Confirmations» is identical in definitive and provisional announcements.

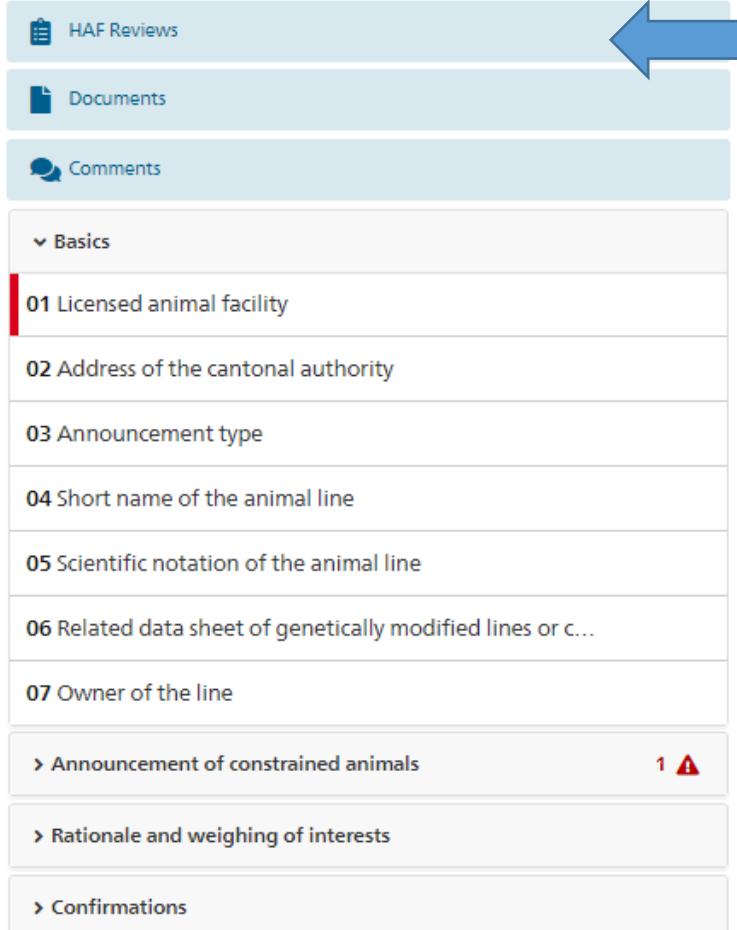

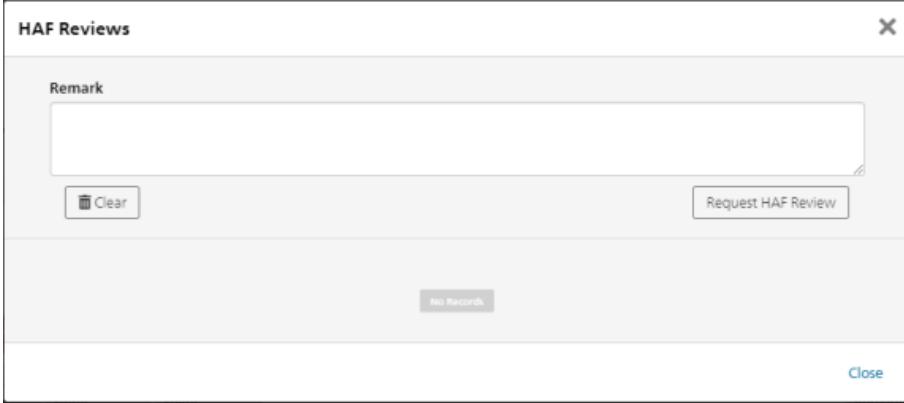

#### **Note**:

- A HAF review can be requested by any facility or institute role with edit rights (except HAF and AWOF) in any status where the form M is editable.
- The HAF can either enter a statement to answer the request or can directly submit the Form M to the canton.
- It's only possible to have one open request at a time.